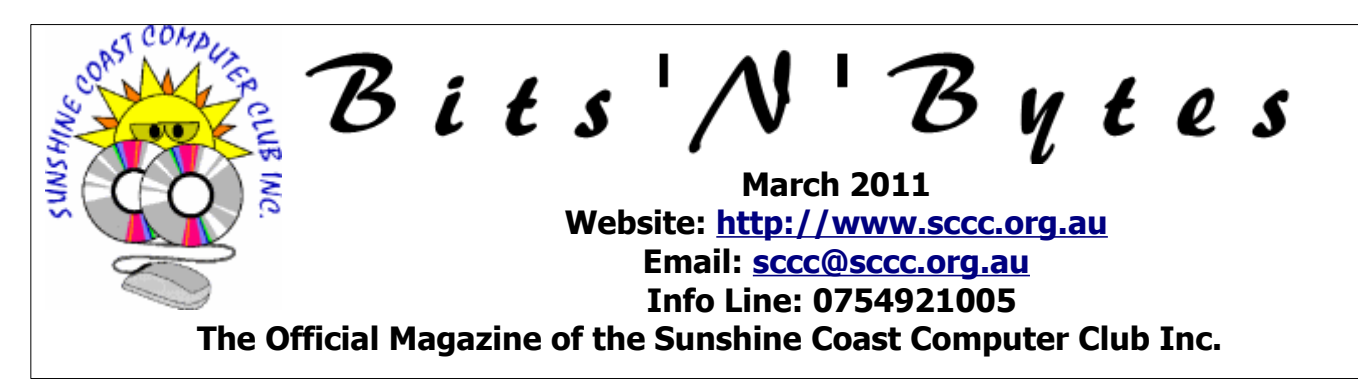

## **What's in this month's edition...**

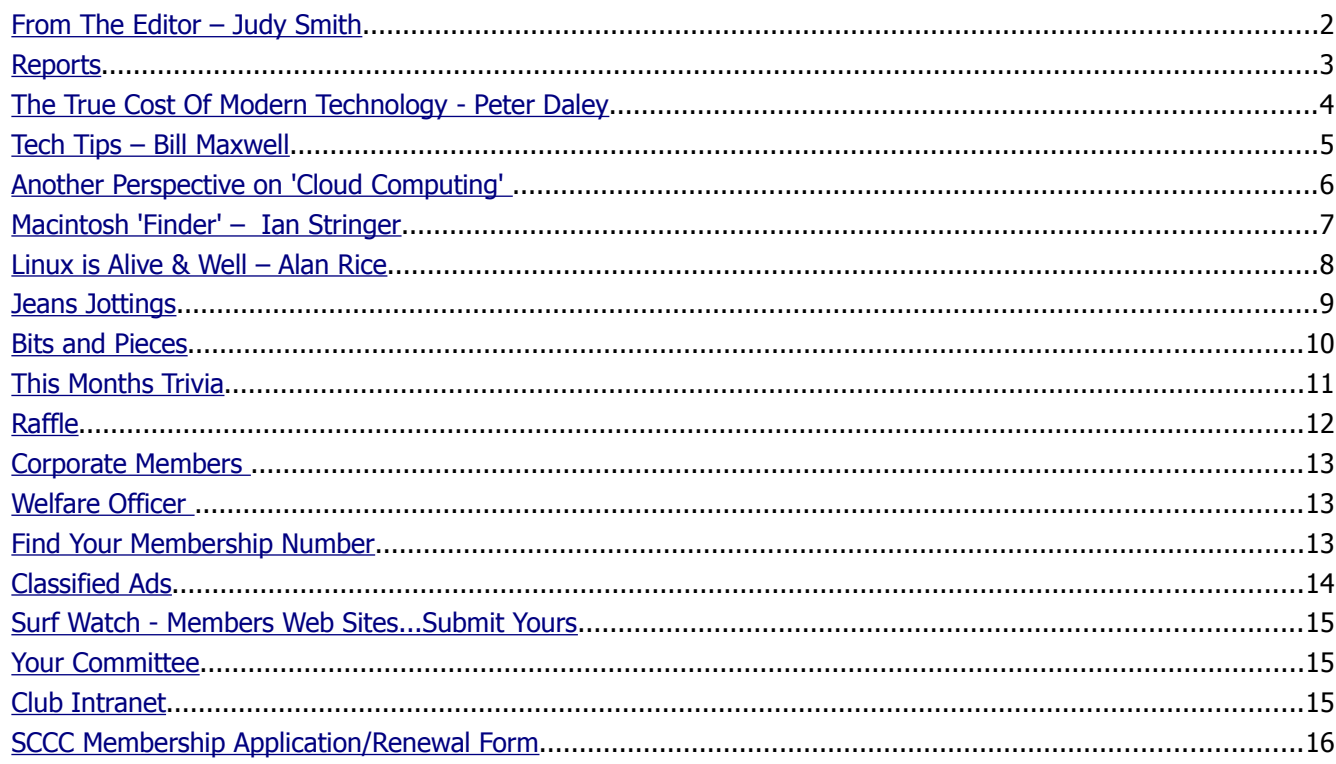

# **Whats On …... General Meeting – Wednesday 2 March 2011 at Buderim**

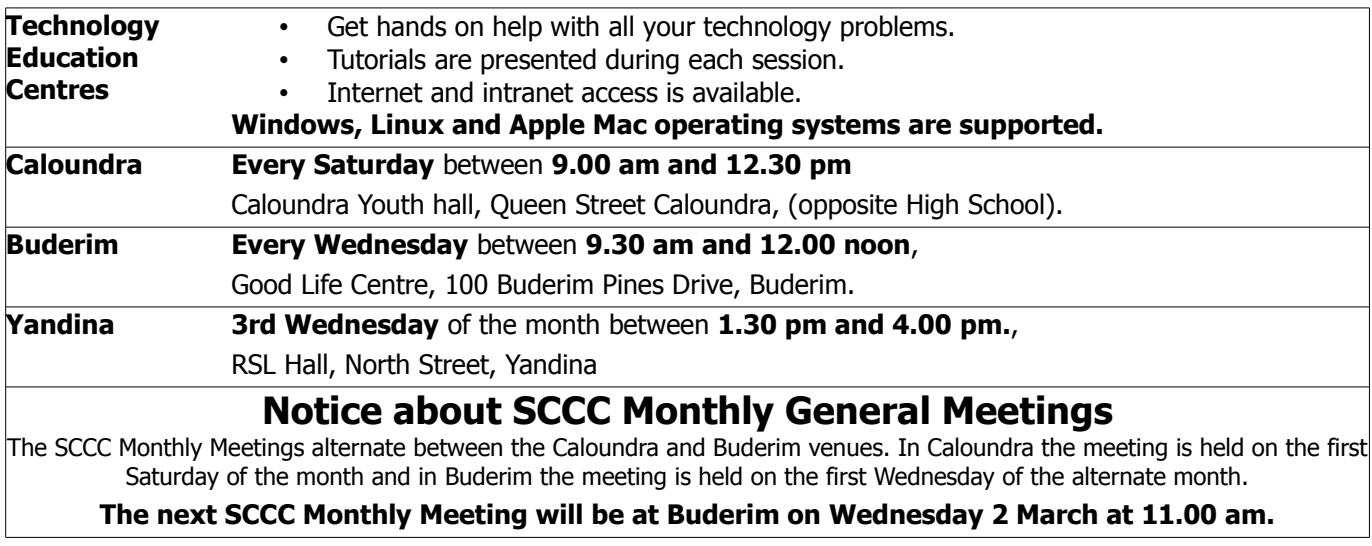

### <span id="page-1-0"></span>**From The Editor** – Judy Smith

Bits'N'Bytes is produced monthly from February to December each year.

**Contributions** for the newsletter are always welcome. Please send copy for the next issue to reach the editor as early as possible after the monthly meeting or by the deadline: 23 March, 2011.

Email: [editor@sccc.org.au](mailto:editor@sccc.org.au%20) or Snail Mail: The Editor PO Box 384, Caloundra, Qld 4551.

#### **This magazine is created with OpenOffice and produced in printed form and also electronically in PDF format.**

**Copyright** - material in this newsletter may be copied in other publications provided that copyright rests with the Sunshine Coast Computer Club Inc., This permission is on condition that reference is made to SCCC (with original published date) 1643 in the reprinted item.

**Liability** - Although articles in this newsletter are checked for content, no warranty can be given for any loss resulting from the use of material in the newsletter. Articles and advertisements are printed in good faith and views and opinions are not necessarily those held by the club.

**SCCC Privacy Statement** - In joining the Sunshine Coast Computer Club please note that it is a club operated by volunteer members and operating within the community involving many activities relating to meetings, instructional and social functions for members and at times visitors.

This requires the keeping of a member data base and the publication of the names of new members. The Club guards the member data base as best as possible and does not publish member's addresses nor telephone numbers unless authorised.

At times photographs are taken at meetings and functions and are sometimes published. Should you have any problems relating to your personal privacy which arises or is likely to arise, it is your duty and responsibility to advise the Club secretary in writing of the circumstances and requirements.

**What's on Bulletin -** What's On Bulletins are sent once a week, generally on a Monday afternoon, to all members who have provided the Club with their email address. These bulletins give details of up-coming tutorials and topics to be covered at the various meeting venues. You will also find items of interest and club announcements in these bulletins.

**Membership Cards for Collection -** Membership cards for those members who joined or renewed membership for the month ending 20 February 2011 are available for collection at Caloundra and Buderim meetings. Cards that have not been collected in the previous twelve months are also available.

Note - Membership cards show the next renewal date of membership.

#### **Apologies from the Editor**

My apologies to Ruby Kersley for the incorrect spelling of her name in the February 2011 edition of Bits'N'Bytes.

#### **Minutes of the SCCC Annual General Meeting Held at Caloundra Community Youth Hall 5 February 2011**

**Previous Minutes:** No business arising from the previous minutes, **A Motion that the minutes be accepted was proposed by Trevor Jones and seconded by Morry Phillips CARRIED**

**Treasurers Report;** The Treasurers report and the complete auditors report were published in the February edition of the Bits'N'Bytes. Proposed **by Trevor Jones and seconded by Morry Phillips that the treasurers report and the auditors report be accepted CARRIED**

**Presidents Report** Peter Daley opened the AGM for 2011. Peter announced that it had been a very good year, with significant improvements to the resources and services available to members, and the committee are always open to members' suggestions. His full report was published in the February edition of Bits'N'Bytes.

He then requested the out going committee to come forward, and introduced them. He called for a vote of thanks to the out going committee for a great effort during the past year, and a special thank you to Heather Atkinson, who has been Treasurer and Editor of the Bits'N'Bytes for many years and has now resigned . Also thanks to Tony Tasker who was vice president last year and not seeking re election.

Continued Page 3

#### <span id="page-2-1"></span><span id="page-2-0"></span>**Reports**

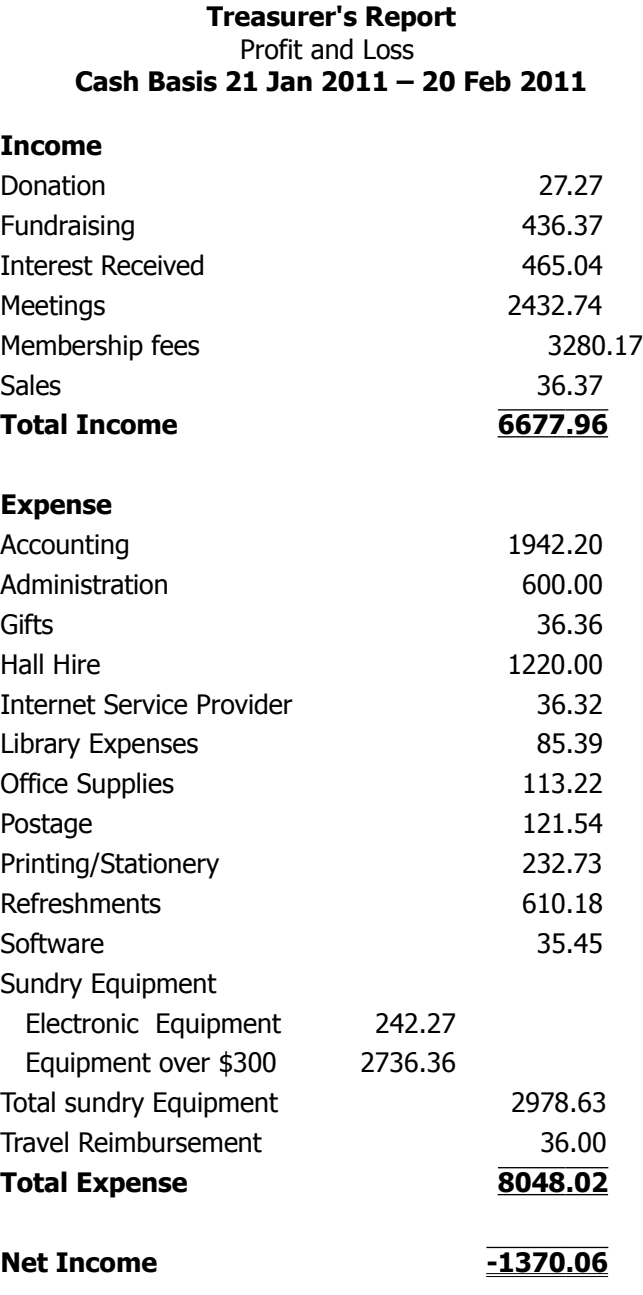

#### **Continued from page 2**

#### **Minutes of the SCCC Annual General Meeting**

Tony addressed the members, saying he was privileged to have served as vice president last year, but was not seeking re election as he would like to concentrate on other things such as improving tutorials etc: On behalf of the outgoing committee Ian Smyth asked for a round of applause to formally recognise the magnificent effort made by Peter Daley over the last year as president.

**General Business :** Peter requested that Les Thomas take the chair. All committee positions were declared vacant. Les asked if there were any more nominations from the floor. He then read out the list of nominations at hand.

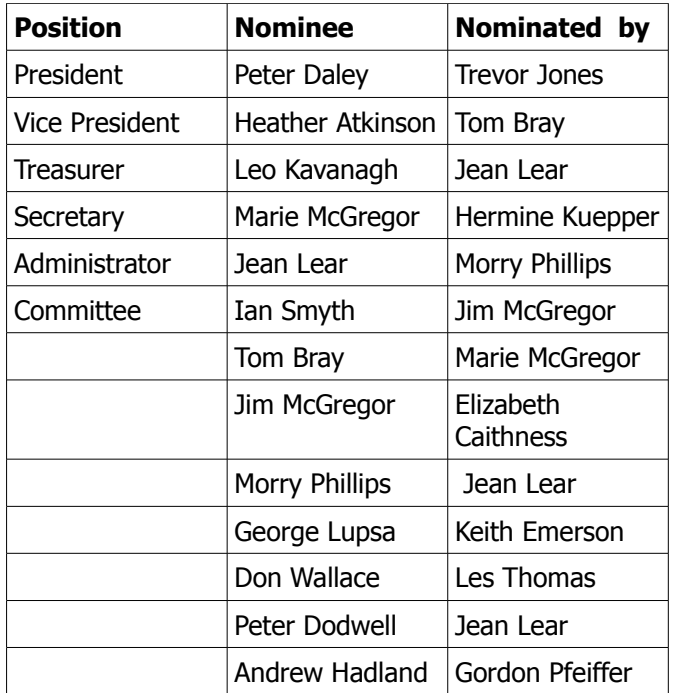

All the nominations were accepted and the new committee was voted in. Les congratulated the new committee members, and requested Peter Daley take the chair. Peter said the club was doing really well financially, we had some reserves of cash which we use to rotate equipment, this is done every 2 years to make sure the equipment is always up to date. Heather Atkinson is our chief bargain hunter, searching the internet for the best deals available. Peter reminded the members again that the Club was always open to members ideas and suggestions. Members could approach a committee member or email their proposals to the club. Before he closed Peter nominated Jim and Marie McGregor for Life Membership, the nomination was accepted by the members present.

**New Members:** June Dodwell, John French, Gavin Hegerty, Claire Lambert, Shirley Scott, Helen Winter.

#### **Meeting Closed at 11.20am**

#### **Marie McGregor Sec.**

### <span id="page-3-0"></span>**The True Cost Of Modern Technology - Peter Daley**

#### **The true cost of modern technology, by Peter Daley (personal opinion)**

"Modern technology" is a deceptive term, a better description would be "Exploitive technology".

Most modern technology is made to last three to five years if you're lucky. It has built in redundancy. It also appears by the pricing structure, that what you are purchasing is a bargain. A bit of investigation reveals you are actually paying more financially, environmentally, and emotionally, than you realise.

Ten years ago an average priced computer with a screen, keyboard and mouse, cost around \$1,500 and lasted up to 10 years. Now a modern computer costs, with the above, around \$1,000, but only lasts 3 to 5 years. So over the same period you have forked out \$2,000 to \$3,000, plus had the added cost and emotional stress of having to transfer your data to a new machine two to three times. It also means that you have created three times the environmental damage.

So in real terms you have been ripped off by the illusion of getting a bargain! Some would argue that the modern computer is faster, but then it is weighed down by blighted software that pretty well robs it of any gains in physical performance.

I saw a joke recently that pretty well sums this up.

#### **If it ain't broke don't fix it. A modern engineers take on that is "If it ain't broke add more features."**

If you are going to have a technological systems changing so rapidly you need to have very efficient recycling systems in place to recycle all these resources back into production, or all we are going to end up with is a planet full of mounds of toxic junk. Have a look at this presentation which explains how our present production system works ["Story of Stuff"](http://www.storyofstuff.com/) The only reason for having a endless junk production cycle is that it makes a few very rich by concentrating wealth. I have nothing against people being wealthy and rich, but we have lost a sensible balance. More people are becoming collectively poorer while a few are becoming super rich.

The big question is does any of this mountain of electronics and gadgetry actually contribute to our personal and collective true wealth and happiness? It would seem wise to have all this enormous psychical, financial and collective effort of technology focused

onto collectively reducing world hunger and raising world living standards, and not producing endless junk.

How can we have a so called advanced civilisation with some of the most advanced technology ever created, focusing most of its efforts on trivial entertainment devices and endless production of junk, when a third of the population is living in abject poverty?

This system, which is focused on making a few people incredibly rich by trashing the planet and wasting our collective resources in endless production of junk, while a third of the world starves, is morally sick. It would appear we need a better system.

#### **The collective priorities for human life are universal.**

Have fresh clean air to breath.

To have clean water to drink.

Have fresh food to eat.

Have good shelter.

For you and your children to live in a healthy safe environment.

To live in a free and supportive community, that understands that individual rights have to be balanced with social responsibility.

We have to look after each others interests which are all the same. This means collectively looking after Earth's biosphere, because it is what sustains human life.

Our technology should be aimed at improving and sustaining the above, this is where our true collective wealth is! Using technologies that are destroying the **collective priorities for human life** is just craziness!

To me the sole aim of modern technology and production seems to be aimed at keeping a relatively small group very rich and powerful by keeping the majority entertained and distracted. The price we are paying for not paying attention to what is really happening is that our true wealth is being destroyed.

#### **We need a new financial and technology system, o**ne that supports the collective priorities for human life. A system that provides freedom and incentive but not at the selfish exploitation of other people and the environment.

### <span id="page-4-0"></span>**Tech Tips – Bill Maxwell**

#### **Keyboard shortcuts for moving faster in Windows 7.**

Some of these will also work in XP and Vista.

These short cuts involve using the Windows Key in conjunction with a second key to open a Windows Feature or program. The Windows key is located between the Ctrl and Alt keys on the lower left side of your computer.

Windows Key by itself will open the Start Menu

Win + E will open COMPUTER.

Win  $+$  R will open the RUN dialogue Box

Win + Break will open System page

Win + M will Minimize all Windows

Win + Shift + M will restore all minimized Windows

Win + D Show/Hide Desktop. Basically the same as Win + M

#### **Here are some using the ALT key.**

 $ALT + F4$  will close the current window and if no windows are displayed will open the Shut Down Windows dialogue box.

ALT + ESC will cycle between open programs in the order they were opened.

ALT + PrtScn will take a Screen Shot of the active Windows and places it on the Clipboard.

Here are some using the Ctrl key:

 $Ctrl + A - Selects$  all items

 $Ctrl + C - Conies$  the selected item

Ctrl  $+ X -$  Cuts the selected item and places it in the Clipboard.

 $Ctrl + V - P$ astes the selected item previously copied.

 $Ctrl + 7 - UNDO$ 

#### **Here are some tips when you are typing a letter**:

The four arrow keys on the keyboard will position the text insertion point without changing any text.

The Enter Key will move the Insertion point to a new line. Any text to the right of the insertion point will also be moved.

The Backspace key moves the Insertion point back one

space. Any text to the left of the insertion point will be deleted and any text to the right will be moved. Just the opposite of the Enter Key.

The Delete Key will delete text to the Right of the insertion point.

The Home Key will move the insertion point to the beginning of the line and will not alter any text.

Ctrl  $+$  Home Key will move the insertion point to the beginning of the document.

The End Key will move the insertion point to the end of the line.

 $Ctrl + the End Key will move the insertion point to the$ end of the Document.

Page Up and Page down. Just as the name implies.

There is another key on the keyboard that causes all kinds of problems and it is the Insert key.

When Insert is on and you place the insertion point in the middle of a line of text and start typing the text to the right will be pushed along. If the Insert function is off the text to the right of the cursor will be replaced with what you type. Sometime this is called the Overtype mode.

In Word 2007 and 2010 Click on the Microsoft Office Button in the upper left corner of Word. Then at the bottom of the dialogue, Click Word Options. In the Left Pane, click Advanced. Under Editing Options select or clear the Use Overtype Mode. There is also a tic for allowing the insert key on the keyboard to control overtype mode.

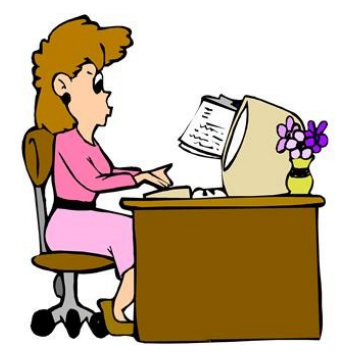

# <span id="page-5-0"></span>**Another Perspective on 'Cloud Computing' The Circle of (Computing) Life and the Second PC Revolution. My Thoughts on "The Cloud" – Deb Schindler**

Once upon a time, computing was centralized in gigantic mainframe multi-user systems. End users accessed the computing resources through "dumb terminals" and had little control over installing or configuring applications. Data was stored on the mainframe. In the earliest days of computing, the huge machines were so costly that most organizations couldn't afford to buy one of their own, so they rented time on a mainframe that physically resided in another location. The problem with this was that the companies had no control over those machines, on which they depended for critical business functions.

Then along came minicomputers, which were smaller and more affordable. Unlike the big mainframes, which filled entire rooms, their cabinets could be as small as a large refrigerator. And whereas the mainframes cost hundreds of thousands of dollars, a mini could be had for \$15,000 to \$20,000 (on the low end). They were still multi-user systems. Now companies that weren't huge corporations were able to own their own machines, which resided on their premises. This was considered a major step forward.

However, these systems still didn't offer the kind of flexibility and individual control that users wanted and needed to be more productive. So the next development in the evolution of computing was the microcomputer, which came to be called the "personal computer" or PC when IBM chose that name to market their single user systems. Early microcomputers were also sold by Apple and Radio Shack (Tandy). These desktop computers allowed users to have more control over their machines and be less dependent on the data centre.

Today, we seem to have come full circle and computers have gotten about as small and personal as they can functionally get. Smart phones are full fledged computers that are orders of magnitude more powerful than the first mainframes and can be held in the palm of your hand. But as they always say, change is inevitable (except from vending machines). Computing has slowly become more centralized again, with network-based storage, companies deploying serverbased applications, delivery of virtualized operating systems to their clients, and so forth. And now we're rushing headlong back to the off-premises computing situation from whence we came - only now we're calling it "**the cloud**."

And make no mistake about it, the **cloud** is the next big thing, whether we like it or not (and responses to some surveys indicate that most users and many IT professionals don't like it at all). Microsoft has made the public commitment that they are "all in." Google is hard at work on a cloud-based operating system. IBM, Amazon, Cisco, Citrix, Novell, Oracle, VMware, Red Hat, and Sun - all the "big names" in the business have their heads in the **cloud** to one degree or another. And a plethora of smaller, lesser known players are hoping to make their fortunes there as well.

But how does the **cloud** really differ from the old mainframe time-sharing system? Certainly, the technology itself is far more powerful and far more advanced, and the networks are faster and more reliable. And the hardware on which the cloud infrastructure is based is arguably less expensive, thus (in theory, at least) reducing the cost to the client companies and to individuals.

And it's difficult to deny that having every user in complete control of his/her computing assets causes problems. When users can install their own programs, they can introduce viruses and malware, or just do it incorrectly and mess up the system. When users store their data on their own machines, they can accidentally delete it or leave sensitive files unencrypted. Total user control makes for a security risk and a tech support nightmare. Is it any wonder that IT departments have pulled back from that model?

But with the momentum now moving in the other direction, will we go too far? It makes perfect sense to use some **cloud** services but current thinking is that eventually all of our apps and data will be "out there." Will it happen? With all the big money folks behind it, I'd say yes - but I don't think it's going to happen quite as quickly as those with a vested interest in it are hoping. There's still a lot of resistance in the business world as well as among consumers. Nonetheless, eventually we'll all be dragged kicking and screaming into the cloud.

Continued Page 10

### <span id="page-6-0"></span>**Macintosh 'Finder' – Ian Stringer**

#### **Training Session 1 - Macintosh 'Finder'**

Start up Mac Computer > Finder

Finder menu bar: - Apple Icon; Finder (name of current application); File; Edit; etc., (these menu items are consistent across all Apple applications).

Right hand end of Menu bar:- Spotlight; Time & Date; etc. (These items can be modified using System Preferences..., see later).

Apple Icon menu >

About This Mac; Software Update…; App Store…; System Preferences...; Dock; Location; Recent Items; Force Quit…; Sleep; Restart…; Shut Down…; Log Out (username)….

Finder menu > About Finder; Preferences...; Empty Trash...; Secure Empty Trash…; Services; Hide Finder; Hide Others; Show All.

(Finder) File menu > New Finder Window; New Folder; etc.

Edit menu  $>$  etc.

So far, a blank window. This is the 'Desktop', where you will do your work, keep files, etc. To 'find' things, we use the Finder. (You probably have the 'Dock' across the bottom of your screen, more later). Note, many of the settings you will see can be modified to let you personalise your computer just the way you want it.

Open a New Finder Window from the Finder File menu. You now have a Finder window open with a number of features. The grey header bar is called the Window Title Bar; the title of the active folder/file is shown in the top centre. Across the top of this window are Red, Yellow and Green buttons, and an elongated button at the right hand end. The Toolbar has two boxes with 'go back' and 'go forward' triangles; four boxes to show how you want folders/files to appear; a box with an 'eye' and a box with a 'gear'; and a shape with a magnifying glass symbol. These will all be explained later.

There is a grey column down the left of this Finder Window with information on what you have on your computer. This is called the Sidebar and shows:

DEVICES, with a triangle to the left (what you have connected to your computer)

PLACES, with a triangle to the left. This shows (e.g.)

Applications; Home user; Documents; Desktop.

SEARCH FOR, with a triangle to the left, with periods of time and things to search.

If you click the first of the four buttons in the Toolbar, your folders/files will appear as Icons.

If you click the second of the four buttons, your folders/files will appear as a list.

If you click the third of the four buttons, your folders/files will appear as a column.

If you click the fourth of the four buttons, your folders/files will appear as 'Cover Flow'.

The column button is often preferred, but feel free to play with the different options. If the column option is chosen then the second (white) column will show your folders/files with their names.

Click on a folder and the next white column will show what folders/files are in that chosen folder. And so on. This is referred to as drilling down to find the folder/file you want. You can set the final column to show a Preview of the contents of the file. See later.

When you find the file you want to work with, doubleclick it. Its application will start and open the file.

I am still finding things I did not know I could do (after some 15 years).

Training Session 1 - Macintosh 'Finder' © Ian Stringer 5 February 2011

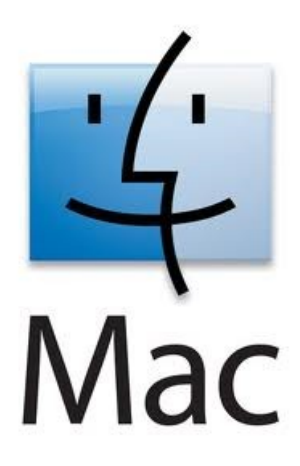

### <span id="page-7-0"></span>**Linux is Alive & Well – Alan Rice**

Linux Conference Australia 2011(lca) had been planned for Brisbane from January 24 to 28, at the Wellington New Zealand Ica 2010.conference. All the twelve months planning for the Conference was done for the Queensland University of Technology (QUT) at the Gardens Point Campus site by Home Unix Machine Brisbane Users Group (humbug).

The January floods ruled out this venue one week before, for the 660 delegates. The cancelling of the conference was considered but as a lot of planning had been done so alternatives were being sought. Some of the delegates were coming from overseas as far away as Norway, but most from USA.

The QUT at Kelvin Grove was found to be available at short notice. The daunting task of re scheduling of the many talks, reprinting of notices, setting up of recording and filming for five lecture theatres and a central control area were the immediate priorities.

Then came the accommodation of the many backpackers whose South Brisbane accommodation was flooded, but the owners were confident it would be available with full internet capability. The catering at a new site was done by contractors who seemed little concerned at the venue change. They did a very good job of the catering. Internet access was also a challenge but with the technical expertise at hand all delegates had top quality access.

QUT at Gardens Point was a fairly flat site but QUT Kelvin Grove was built on a hill site so a lot of steps were encountered during the five day Conference.

The organising of 660 delegates so they could be easily recognised was by a similar lanyard to SCCC's. This lanyard held a booklet with a lot of information. The Name of the delegate and the type of delegate, whether they be student, hobbyist or professional was on the front for all to see.

The pages inside gave relevant maps of Brisbane and the QUT site plus a shortened version of the schedule. These booklets were all redone with a lot of manual involvement and late hours.

There was an opening ceremony to welcome the delegates and on the last day a closing ceremony where the site for next years conference will be held was announced. The lca 2012 will be at Ballarat at the University.

Selecting one of the five 40 minute sessions was the hardest thing to do as many topics seemed of interest. I will not bore you with the subjects I selected but state most were enjoyable.

There were four keynote speakers whose speeches of one hour were recorded and should be available to all delegates. I found them to be very informative and plan to get copies.

A free to the public day on Saturday  $29<sup>th</sup>$  was worth attending. Tony Tasker and Martin O'Sullivan came down and had an informative session with the displays. Martin has written out an account with photos of his experience which I am sure he will be happy to show to anybody interested.

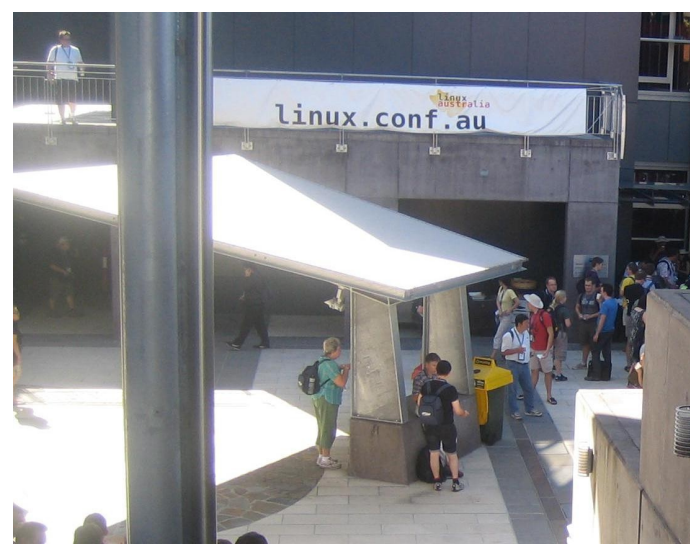

Photo of a small section of the delegates at the start of the conference with the banner announcing the Linux conference.

I took many more photos and several movies which I am willing to show anybody who is interested.

This conference will not be in Brisbane again for quite a few years as other cities are very keen to host this Linux Australia event.

The humbug club meet fortnightly at the University of Queensland's Engineering building from 4pm to midnight.

Their web site is http://www.humbug.org.au/

#### <span id="page-8-0"></span>**Jeans Jottings**

#### **Backup before you take-off:**

Google now offers a facility to store your travel documents online and backup your photos during your trip, for free.

When you have booked your flights and are ready to travel, the next step is to make sure you have all your travel information stored securely online. A large proportion of Australian travellers have experienced the pain of losing a passport or travel itinerary on a trip.

#### **Google Documents:**

[\(http://www.yourlifechoices.com.au/index.php/articles/](mailto:(http://www.yourlifechoices.com.au/index.php/articles/category/software_downloads_and_games#free_online_document_storage)) [category/software\\_downloads\\_and\\_games#free\\_online](mailto:(http://www.yourlifechoices.com.au/index.php/articles/category/software_downloads_and_games#free_online_document_storage)) document storage) provides you with a free 10GB storage limit to upload all your valuable information online. If you happen to lose your documents and urgently need to access your travel itinerary or print a copy of your passport, you login to your Google Documents account with a username and password and download the files.

Google Documents is handy for more than just storing your travel papers online. The smartest use of Google Documents for travel purposes is to store your photos along the way. This means if you lose your camera part way through the trip or your SD card becomes corrupted, you won't lose all your photos.

#### **The Nintendo Company:**

It might be assumed that the company Intendo which produces the Wii game was founded after computers came along. This is not so. The company started as 'Nintendo Koppai' in 1889. The company started with the production of decks of 48 cards. The cards were manufactured from the bark of mulberry trees. The company began selling the cards in two shops, one located in Osaka and the other in Kyoto. An overview of the history behind the making of this successful Japanese company, Nintendo may be read at -

<http://www.buzzle.com/articles/history-of-nintendo.html>

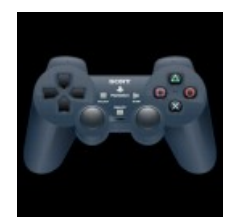

#### **Why is Wii named Wii?**

From - [http://www.ehow.com/facts\\_4865467\\_what](http://www.ehow.com/facts_4865467_what-does-wii-mean.html)[does-wii-mean.html](http://www.ehow.com/facts_4865467_what-does-wii-mean.html)

Nintendo certainly turned a lot of heads in April 2006 when it officially announced that the name of its seventh generation gaming console would be Wii. Up until that point, the system had been code-named the Revolution, a name which many long time gamers connected with. However, the new moniker chosen by Nintendo was a symbolic move on many levels as they attempted to expand the console gaming market, even if it wasn't a real word. The word Wii (pronounced "we") does not have an official meaning in any language. While "Wiis" is a commonly used pluralization of the console, Nintendo has stated that the official plural form is "Wii systems" or "Wii consoles". From another search - The name, Wii sounds like we, meaning it's for everyone. The ii represents the controllers. Wii is easy to remember also. It's called Wii because its emphasizing that it's not just for the young but for the old as well. It's like the word "we "

#### **More Windows 7 Shortcuts**

Online magazine Lifehacker has compiled [a master list](http://paulwallbank.us2.list-manage.com/track/click?u=f66d95cffcdfcbbc76a56f03a&id=1159a20bb3&e=91e4b526b0) [of Windows7 shortcuts.](http://paulwallbank.us2.list-manage.com/track/click?u=f66d95cffcdfcbbc76a56f03a&id=1159a20bb3&e=91e4b526b0) These shortcuts take full advantage of the improved search and revamped menus in the new Windows system.

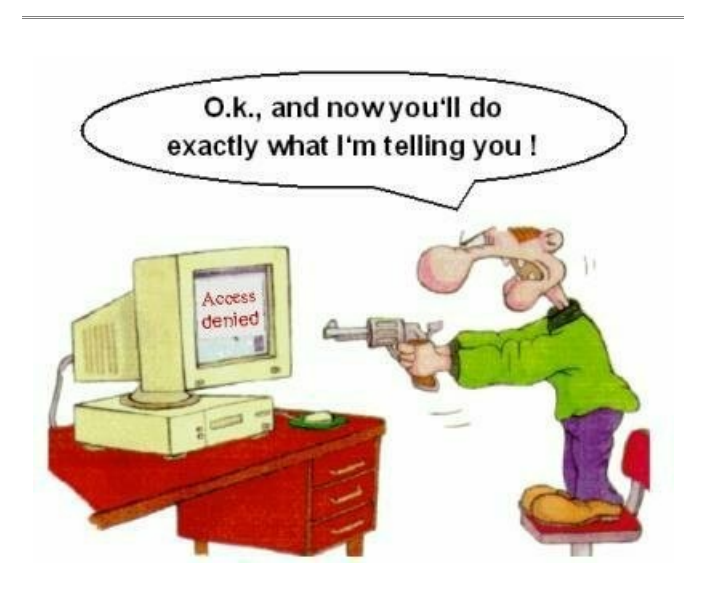

### <span id="page-9-0"></span>**Bits and Pieces**

#### **Continued from page 6**

#### **Another Perspective on 'Cloud Computing'**

My real question, though, is how long will it last? Just as inevitable as the cloud is the second PC revolution, when companies and individuals rebel against having someone else control their data and user experiences and technology companies see that the next big opportunity is to market a "new" concept: decentralized computing. Just as the fashion world moves from short skirts to long, wide ties to narrow, the computing world will move again from the cloud back to the data centre and to the desktop.

The likely answer is that the decentralized trend will emerge after the first two or three cloud disasters. When a major company has its confidential data exposed or lost, when a bunch of big organizations are brought to a standstill for hours or days because of a connectivity outage that keeps them from connecting to their resources in the cloud, when there's a big loss of money (or even lives, if an organization impacted by the cloud's limitations deals in healthcare or critical infrastructure) - that's when we'll see the second PC revolution begin.

What do you think? Am I wrong about the inevitability of cloud computing? Or am I wrong about the corresponding inevitability of a second PC revolution? If I'm right about both, how long will it take for each to happen? Will we be fully "cloudified" in five years? Ten? Will we be sick of the cloud in another five? Or will the cloud providers find a way to overcome the seeming limitations and keep us in the cloud for the foreseeable future? If ubiquitous (NBN) 50Mbps internet connectivity becomes a reality, would that change the game and make the cloud a "keeper?" Will that level of internet connectivity be widely available, at a reasonable cost, anytime soon? Where will this leave all those rural users who are still struggling with their 56Kbps dial-up modems today?

### **Warning**

### **When Using Computers in Public Places**

**BE CAREFUL WHENEVER YOU'RE USING A public computer (Like INTERNET CAFES, HOTELS, ETC ).**

**CHECK THE BACK OF THE PC AND SEE IF THE BELOW DEVICE IS THERE.... IF SO, then DO NOT USE** 

**Additional adapte**r

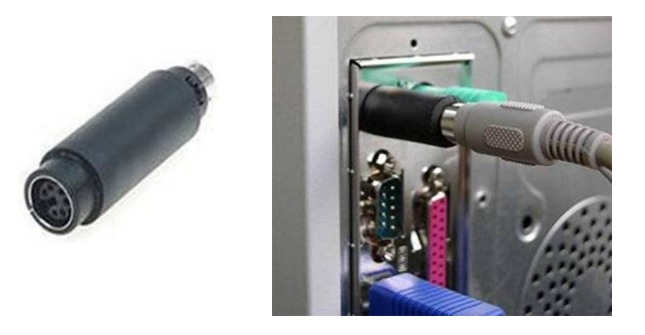

New storing device fits at the end of the keyboard cable connecting to the PC specialized to save all typed keys in it.

Mostly could be used in net cafes, exhibitions, hotels and airports therefore be careful especially the people who use the internet in these places to enter their bank accounts online or any other important sites.

After you enter the bank account and leave the PC it will be easy to open your account again as all what you have typed has been saved in the Black device.

Therefore, you should check the PC for any suspicious piece behind it before using the net in public places for important sites.

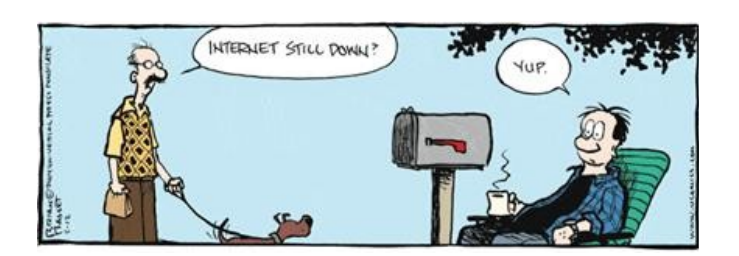

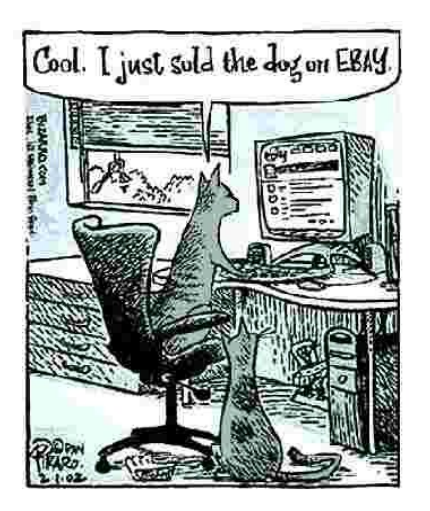

### <span id="page-10-0"></span>**This Months Trivia**

### **How the Internet started:**

A revelation with an Incredibly Big Message (IBM):

Well, you might have thought that you knew how the Internet started, but here's the TRUE story ...

In ancient Israel , it came to pass that a trader by the name of Abraham Com did take unto himself a young wife by the name of Dot.

And Dot Com was a comely woman, broad of shoulder and long of leg. Indeed, she was often called Amazon Dot Com.

And she said unto Abraham, her husband: "Why dost thou travel so far from town to town with thy goods when thou canst trade without ever leaving thy tent?" And Abraham did look at her - as though she were several saddle bags short of a camel load, but simply said: "How, dear?"

And Dot replied: "I will place drums in all the towns and drums in between to send messages saying what you have for sale, and they will reply telling you who hath the best price.

And the sale can be made on the drums and delivery made by Uriah's Pony Stable (UPS)."

Abraham thought long and decided he would let Dot have her way with the drums. And the drums rang out and were an immediate success. Abraham sold all the goods he had at the top price, without ever having to move from his tent.

To prevent neighbouring countries from overhearing what the drums were saying,

Dot devised a system that only she and the drummers knew.

It was called Must Send Drum Over Sound (MSDOS), and she also developed language to transmit ideas and pictures - Hebrew To The People (HTTP)

But this success did arouse envy. A man named Maccabia did secrete himself inside Abraham's drum and began to siphon off some of Abraham's business. But he was soon discovered, arrested and prosecuted - for insider trading.

And the young men did take to Dot Com's trading as doth the greedy horsefly take to camel dung. They were called Nomadic Ecclesiastical Rich Dominican Sybarites, or NERDS.

And lo, the land was so feverish with joy at the new

riches and the deafening sound of drums that no one noticed that the real riches were going to that enterprising drum dealer, Brother William of Gates, who bought off every drum maker in the land. And indeed did insist on drums to be made that would work only with Brother Gates' drumheads and drumsticks.

And Dot did say: "Oh, Abraham, what we have started is being taken over by others." And Abraham looked out over the Bay of Ezekiel , or eBay as it came to be known. He said: "We need a name that reflects what we are." And Dot replied: "Young Ambitious Hebrew Owner Operators." "YAHOO," said Abraham. And because it was Dot's idea, they named it YAHOO Dot Com.

Abraham's cousin, Joshua, being the young Gregarious Energetic Educated Kid (GEEK) that he was, soon started using Dot's drums to locate things around the countryside. It soon became known as God's Own Official Guide to Locating Everything (GOOGLE)

And that is how it all began.

Truuuuuuuuuuuuuuuuuly!!!

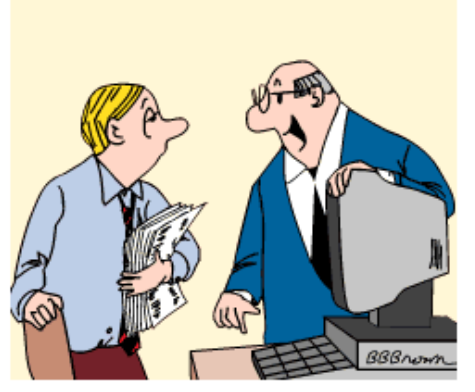

"THIS COMPUTER IS EQUIPPED WITH AN AIRBAG IN CASE YOU FALL ASLEEP!

### <span id="page-11-0"></span>**Raffle**

**The last SCCC Raffle** was drawn using the Random Number Generator at the Buderim meeting on Wednesday 9 February 2011.

The prize was a Nintendo 25th Anniversary Super Mario Wii Bundle Limited Edition, red colour with New Super Mario Bros Wii, Wii Sports, the new all-in-one Wii Remote Plus,and Nunchuk (both in red). The lucky winner with ticket number 299 was Keith Lumb. Keith bought his ticket at a Caloundra meeting.

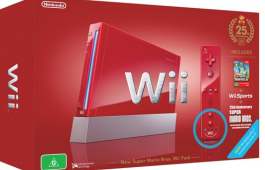

Thank you to the members who supported this raffle and to the members manning the desks and selling tickets in the raffle.

Remember that if you have any suggestions for prizes for future raffles please email the Club at [sccc@internode.on.net](mailto:sccc@internode.on.net) - or talk to the door persons at a meeting or to a member of the Committee.

### **RAFFLE TO BE DRAWN SATURDAY 12 MARCH 2011 AT CALOUNDRA**

The most raffle last year was for the Uniden ULP1000 pico projector. Following requests another Uniden ULP1000 pico projector has been obtained. The projector uses laser technology to create an image that's sharp and colourful. The ULP1000 is great for presentations and impromptu slide-shows or movies. It's definitely portable, making it useful for travelers who need big-screen projection. It will happily fit in a pocket or a small bag. There are no focus or zoom buttons or dials — these aren't needed. A novelty of the Uniden ULP1000's laser scanning engine is that the picture is always in focus, no matter how close or far it is from the projection surface. If you're giving a quick presentation, or just whipping it out to show a few friends a photo or two, this feature is a definite bonus. Read more of the features at a meeting when buying your tickets.

Tickets are one dollar each and available at all Club Meeting until the day of the draw.

Remember buying of tickets is voluntary

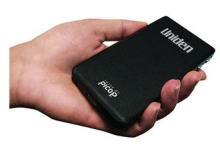

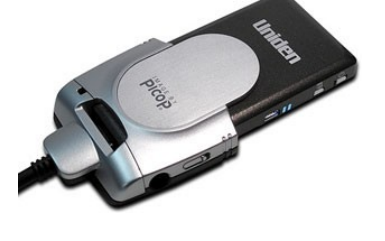

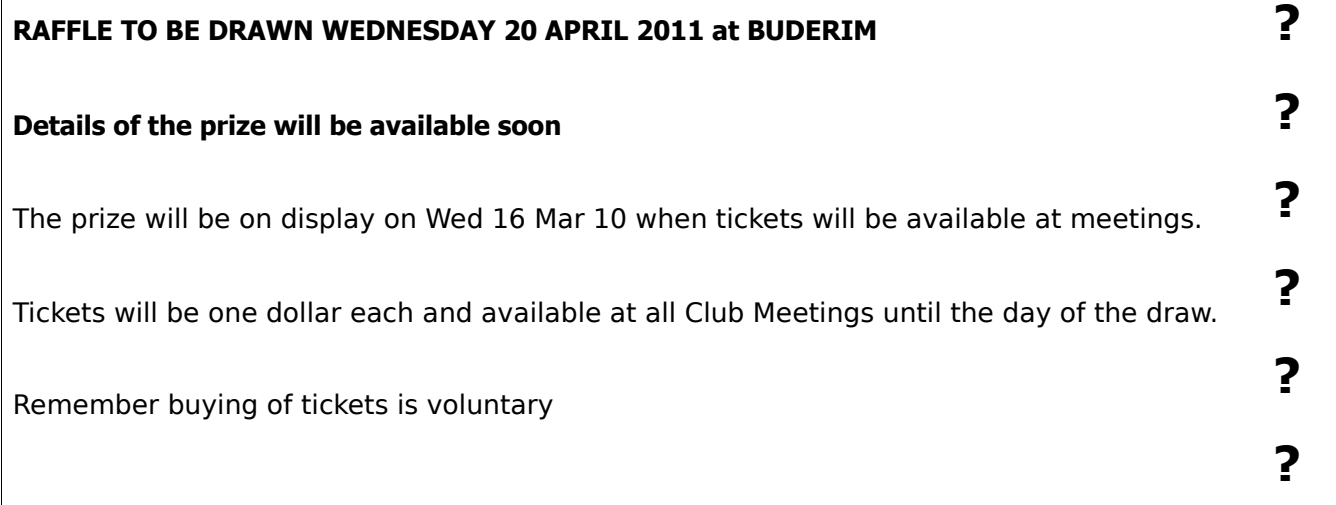

<span id="page-12-2"></span>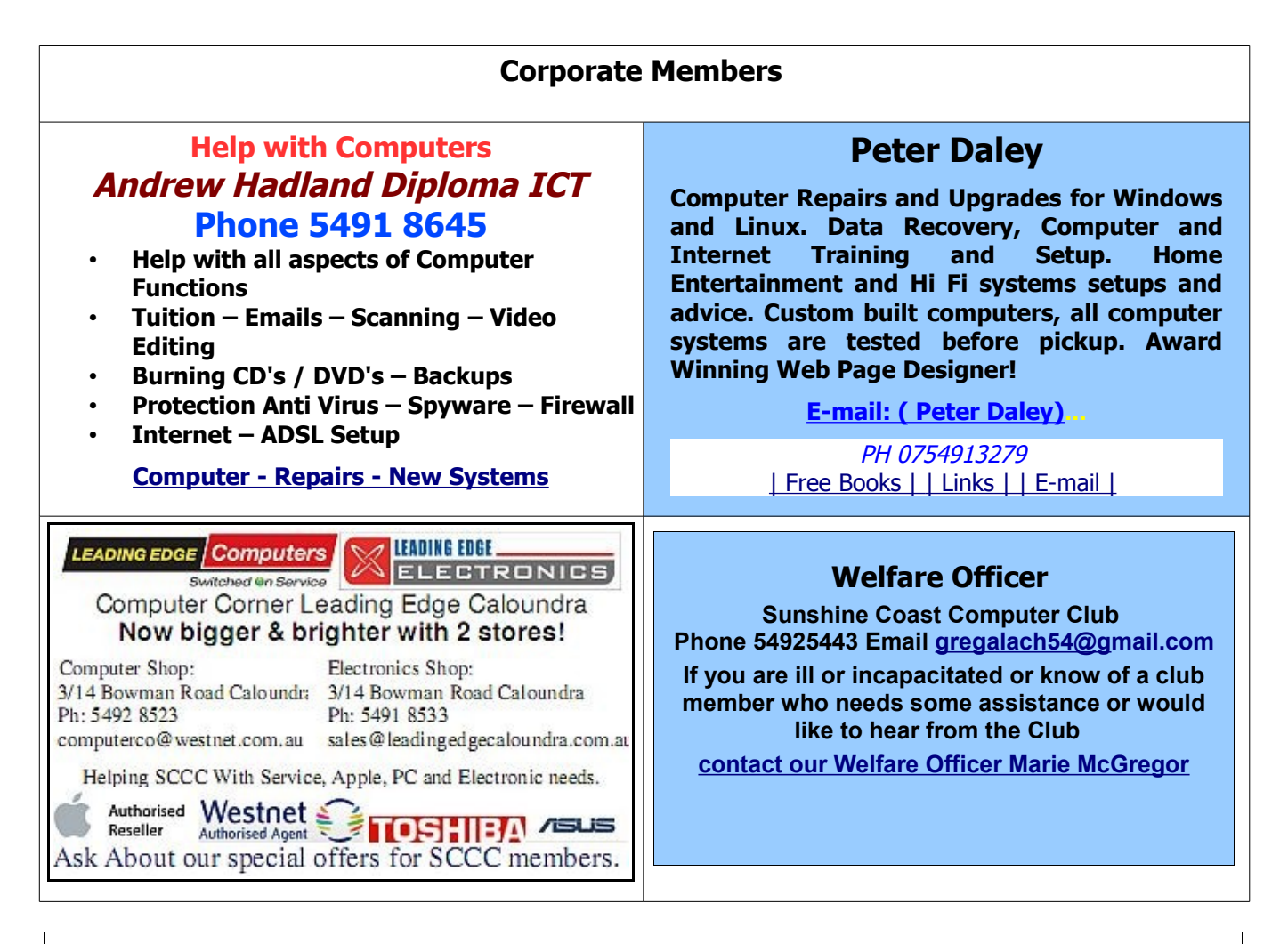

#### <span id="page-12-0"></span>**Find Your Membership Number**

Do you read your Bits'N'Bytes each month? Find your membership number hidden somewhere in one of the pages and win five free tickets in the current raffle.

The membership number will be chosen at random and will appear as a four digit number within the text of the magazine and may be on any page. If your membership number has 1, 2 or 3 digits, it will be shown with leading 0s.

<span id="page-12-1"></span>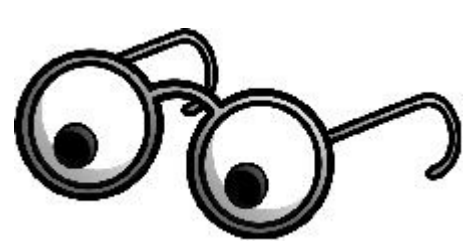

Do not forget to thoroughly scrutinise every magazine for your membership number hidden within the text of articles each month.

The number is placed in the 8672 middle of a sentence like this!

Start looking now! The lucky membership number is hidden somewhere in this month's edition. Is it yours?

When you find your number contact the club by email at [editor@sccc.org.au](mailto:editor@sccc.org.au) or phone 54921005 to claim your prize. You are allowed 60 days from the publication date to claim your prize. Otherwise, the prize is forfeited!

### <span id="page-13-0"></span>**Classified Ads**

Classified Advertisements in Bits'N'Bytes - Editorial Policy is that B'N'B Classified Advertisement -

- 1. Are for the use of members only.
- 2. Items must not be of a business or commercial nature.
- 3. Items submitted should be limited to a few items no huge garage sale lists please!
- 4. Items should preferably be relevant to computers, graphics, video, audio, electrical or electronic hobbies etc. Adverts for other types of household goods will be accepted only if there is sufficient room for them.
- 5. Ads should preferably be forwarded direct to [editor@sccc.org.au](mailto:editor@sccc.org.au) or phoned in to 54913279.
- 6. The Editor reserves the right to reject or edit any material .Editor reserves the right to reject or edit

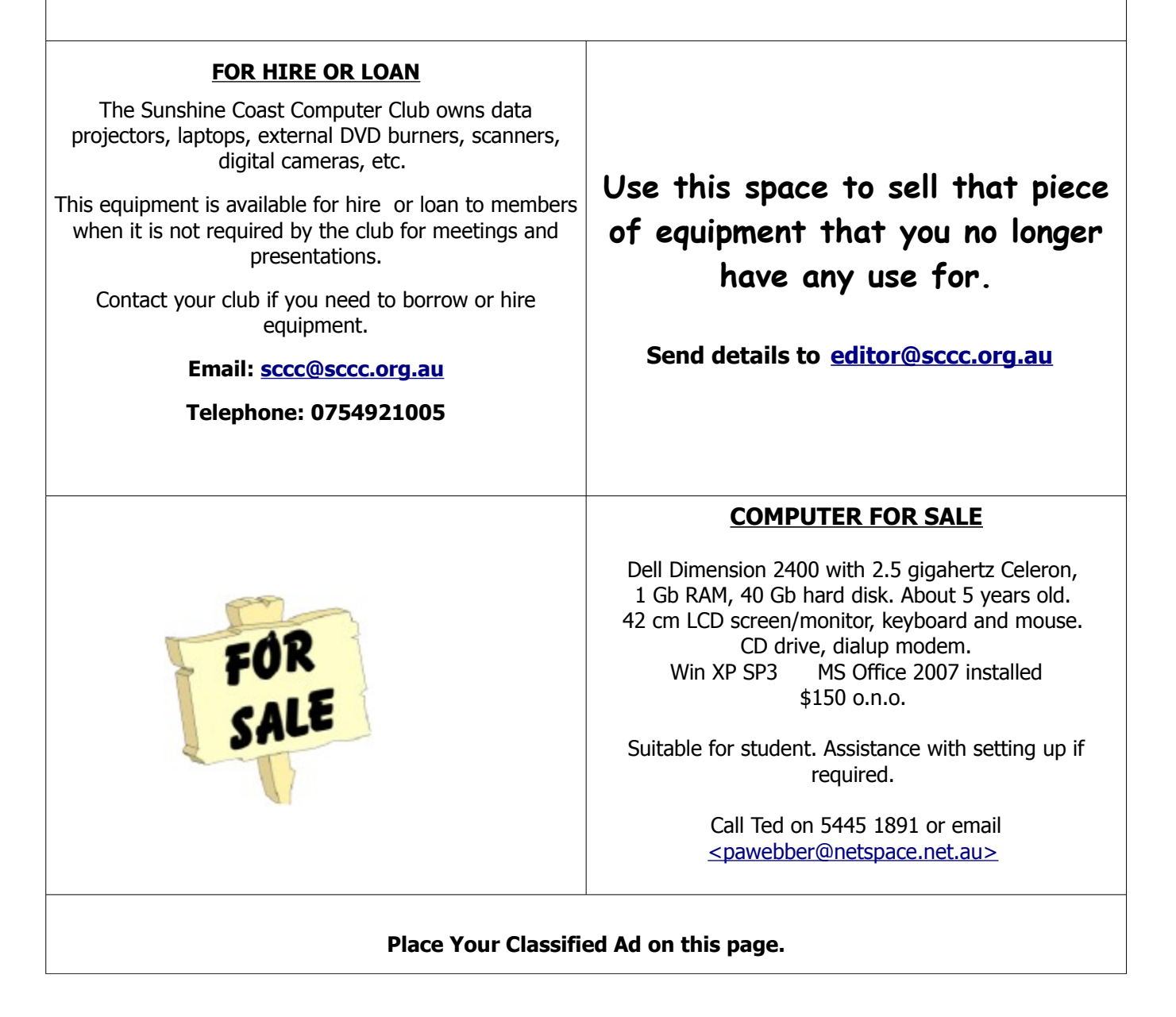

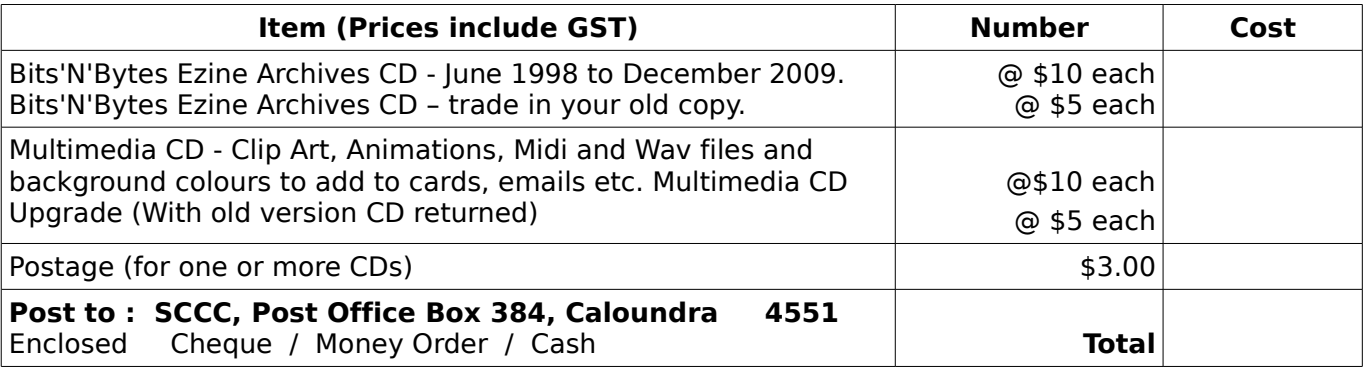

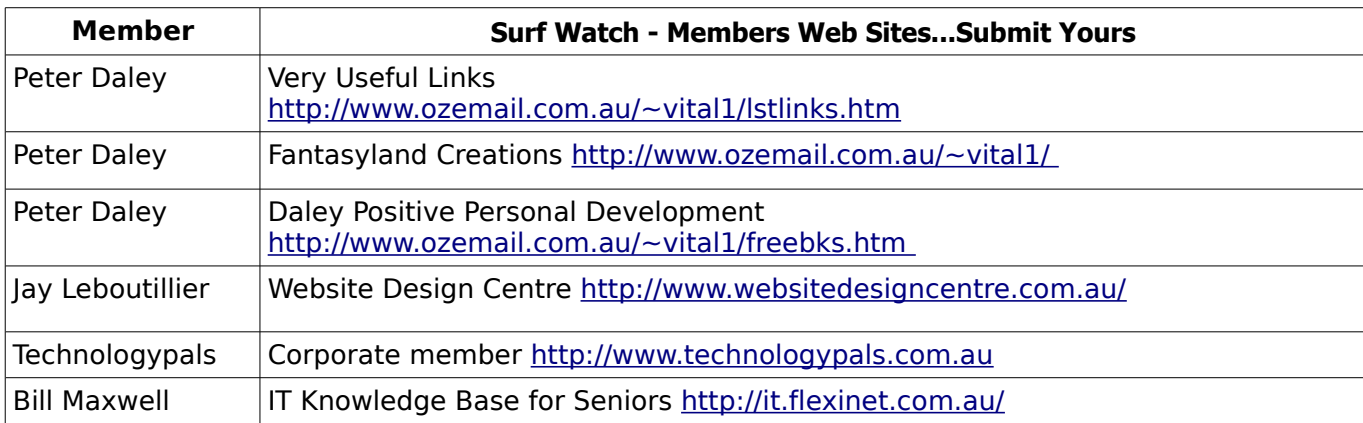

### <span id="page-14-2"></span><span id="page-14-1"></span>**Your Committee**

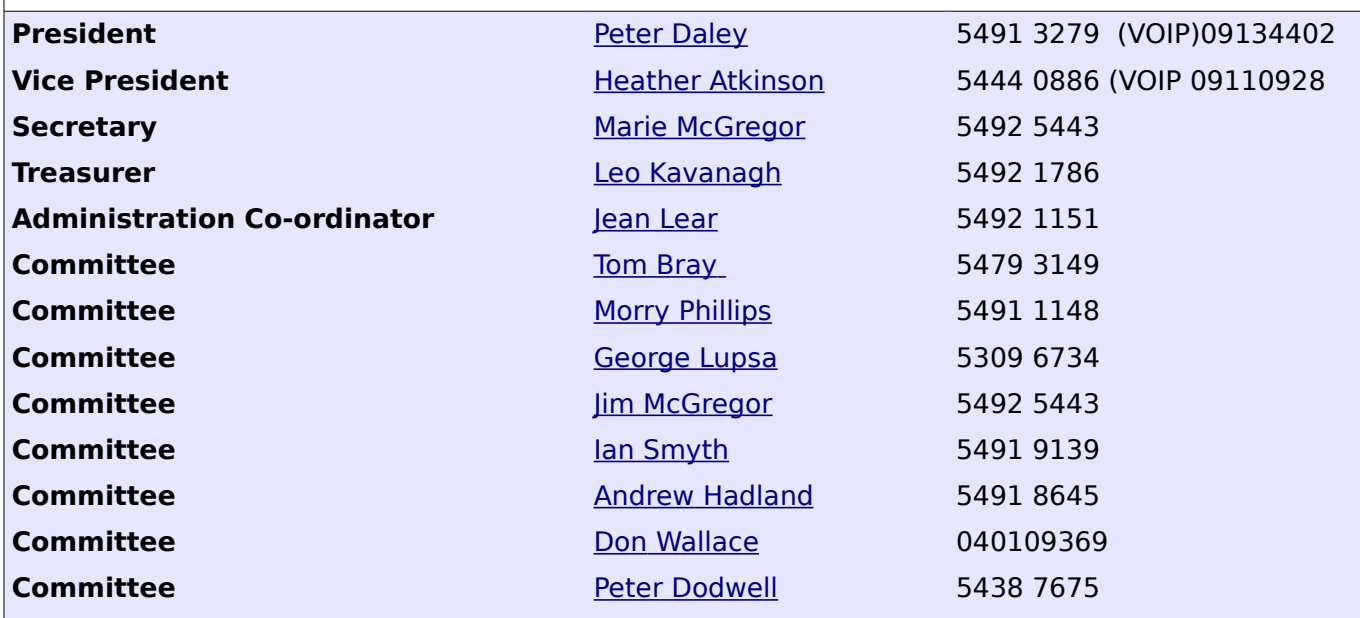

### <span id="page-14-0"></span>**Club Intranet**

The Club Intranet is available at all meeting venues. It is packed with up to date free software, tutorials and back issues of Bits'N'Bytes. Access it from any networked computer at the venue.

Type In your browser address bar:**192.168.2.222 At both Buderim and Caloundra and Yandina when available.**

# <span id="page-15-0"></span>**SCCC Membership Application/Renewal Form**

### **Applications can be posted to SCCC Inc., P O Box 384, Caloundra, 4551 or presented at a meeting**

**I wish to apply for membership**

**I wish to renew my membership**

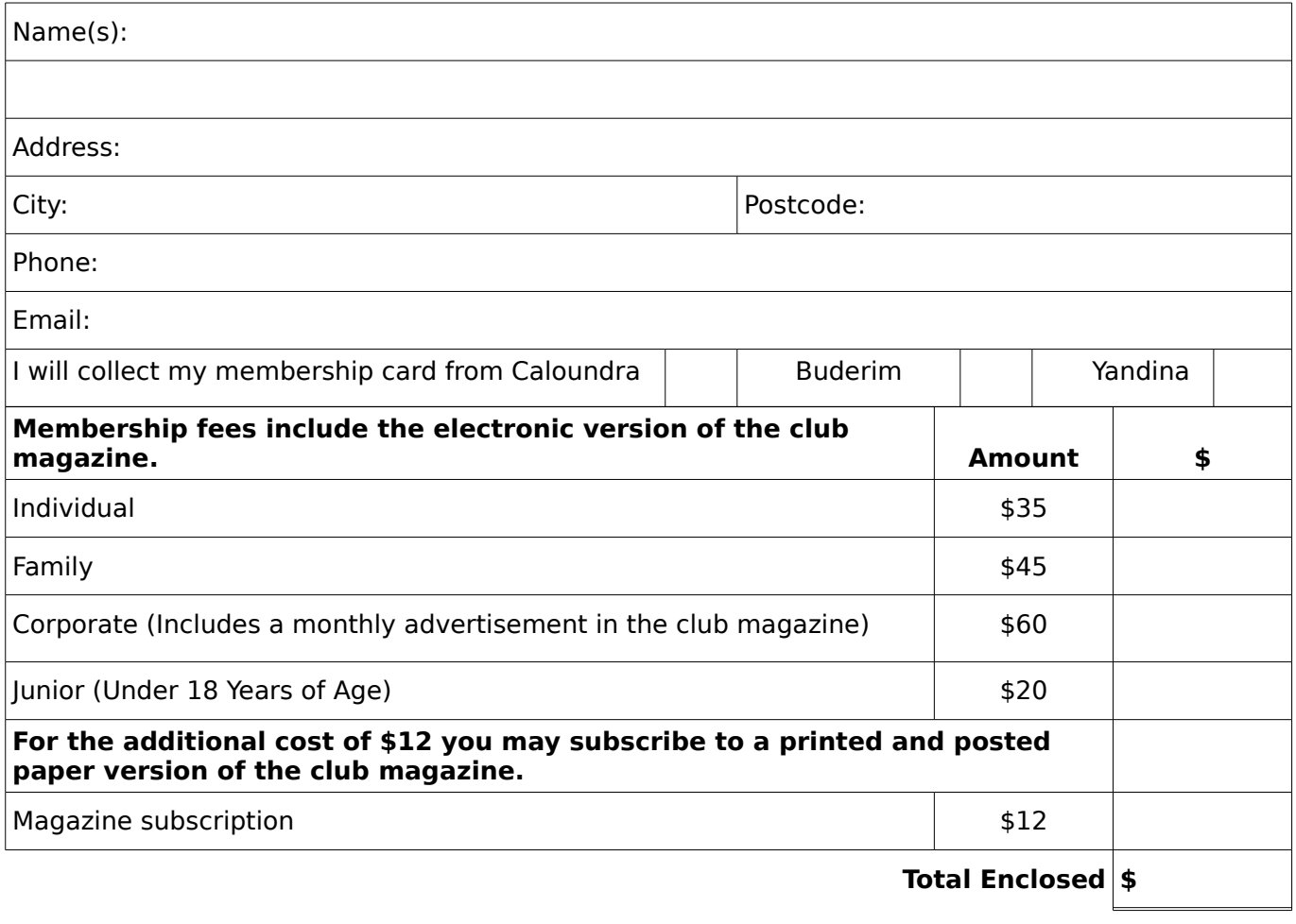

## **Signature**:

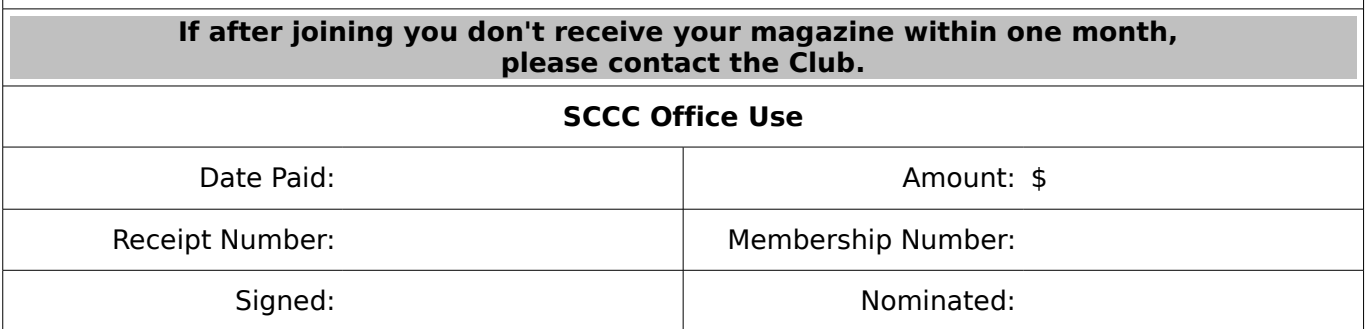